### Tuning Microsoft SQL Server for SharePoint

**Daniel Glenn**

### Daniel Glenn

@DanielGlenn

http://KnowSP.com

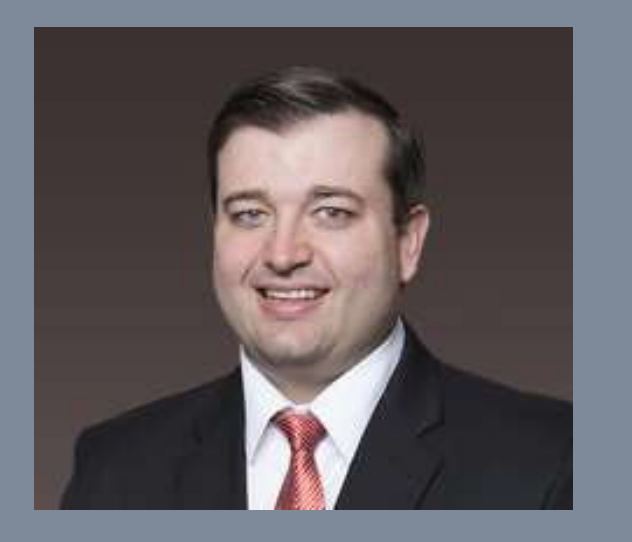

 SharePoint and Collaboration Practice Leader @ InfoWorks, Inc. – www.InfoWorks-tn.com

- PASS Nashville Business Intelligence (Nash BI) User Group
- SharePoint User Group President and Speaker

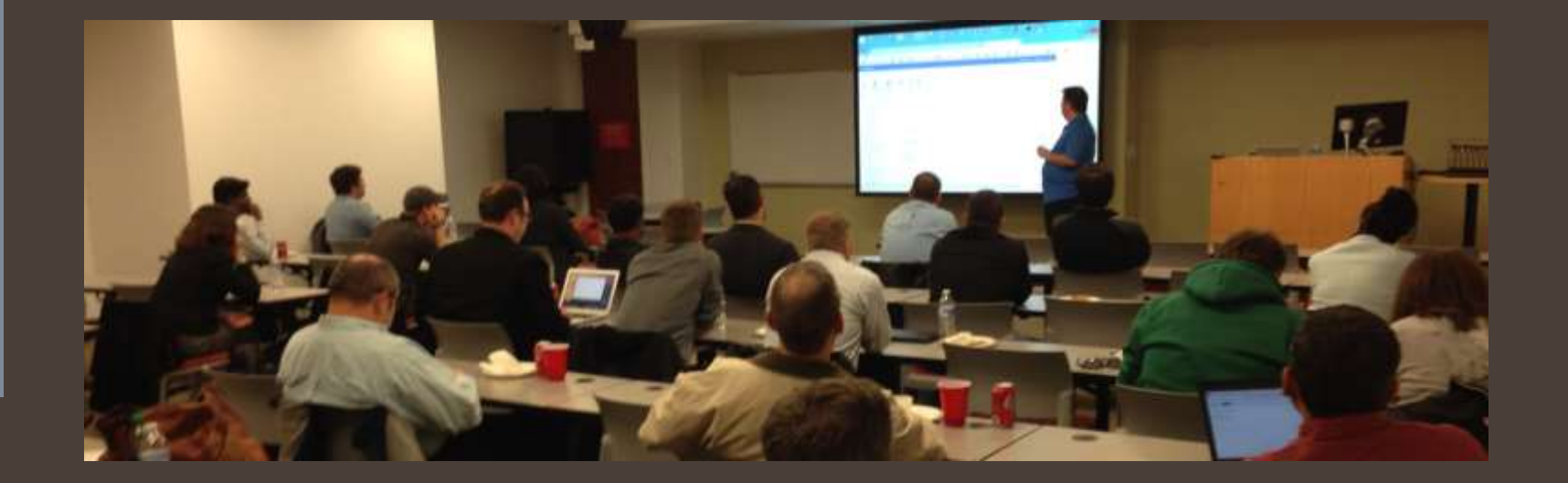

### InfoWorks www.InfoWorks-TN.com

**CUSTOM BUSINESS SOLUTIONS** 

**Business Process Analysis, Analysis, Architecture and Design**

> **ANALYTICS & BUSINESS INTELLIGENCE**

**Improve the impact of information on your business**

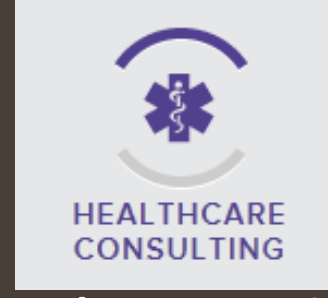

**Fresh perspective to create and align your strategy and goals**

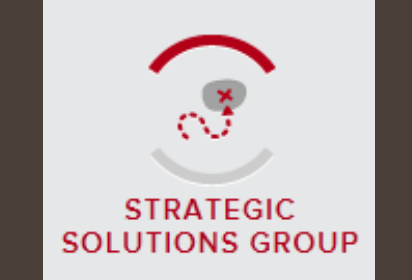

**Trusted partner for creating and maintaining a sustainable organization**

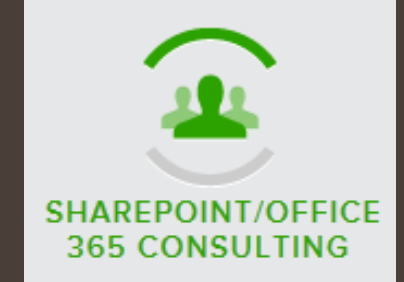

**We will help you respond to your business needs and get more done in less time**

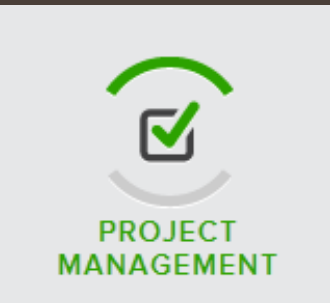

**PMP-certified Project Managers, PMO standards and procedures**

### About you

- Database administrators
- Business users
- Developers
- SharePoint administrators

SharePoint experience?

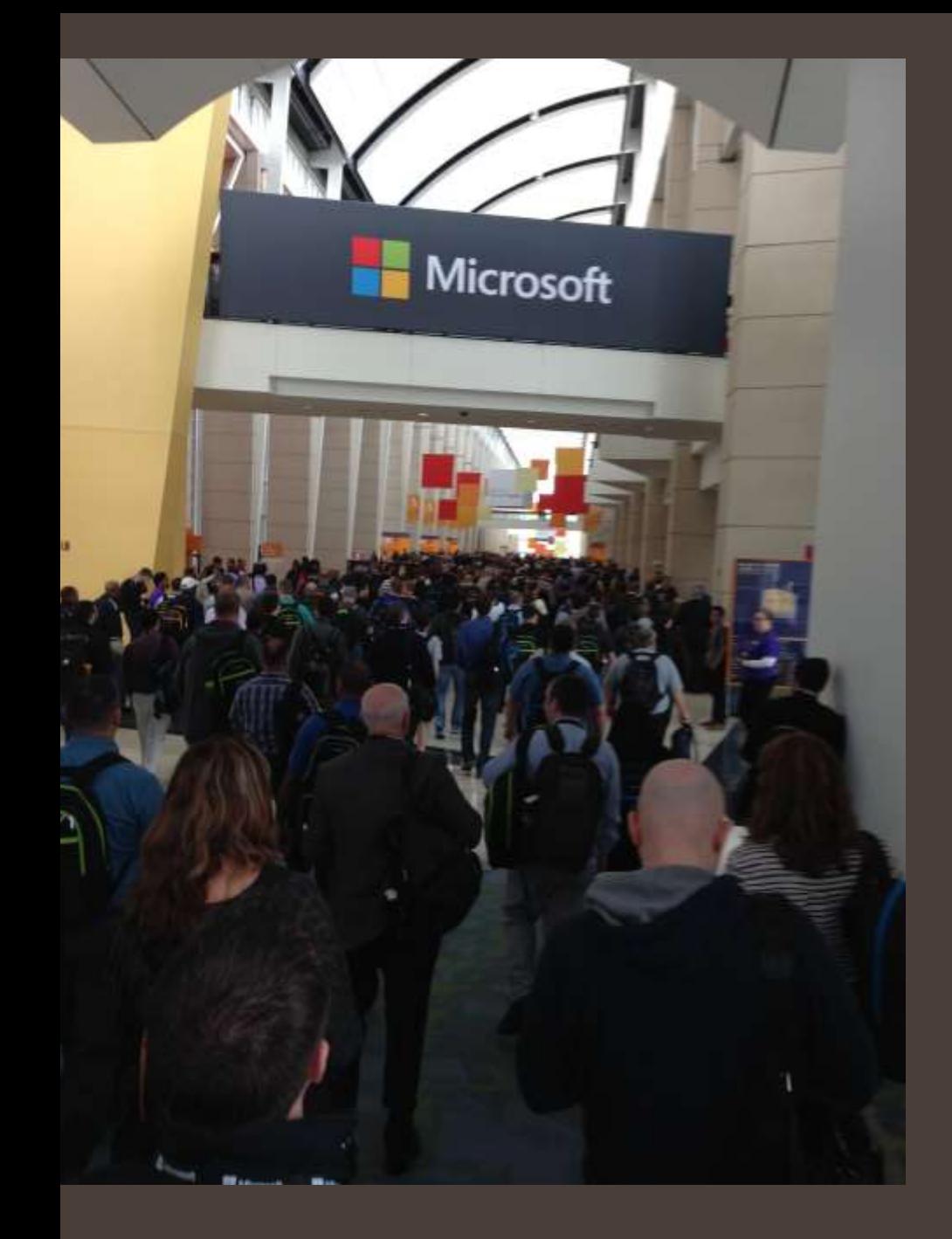

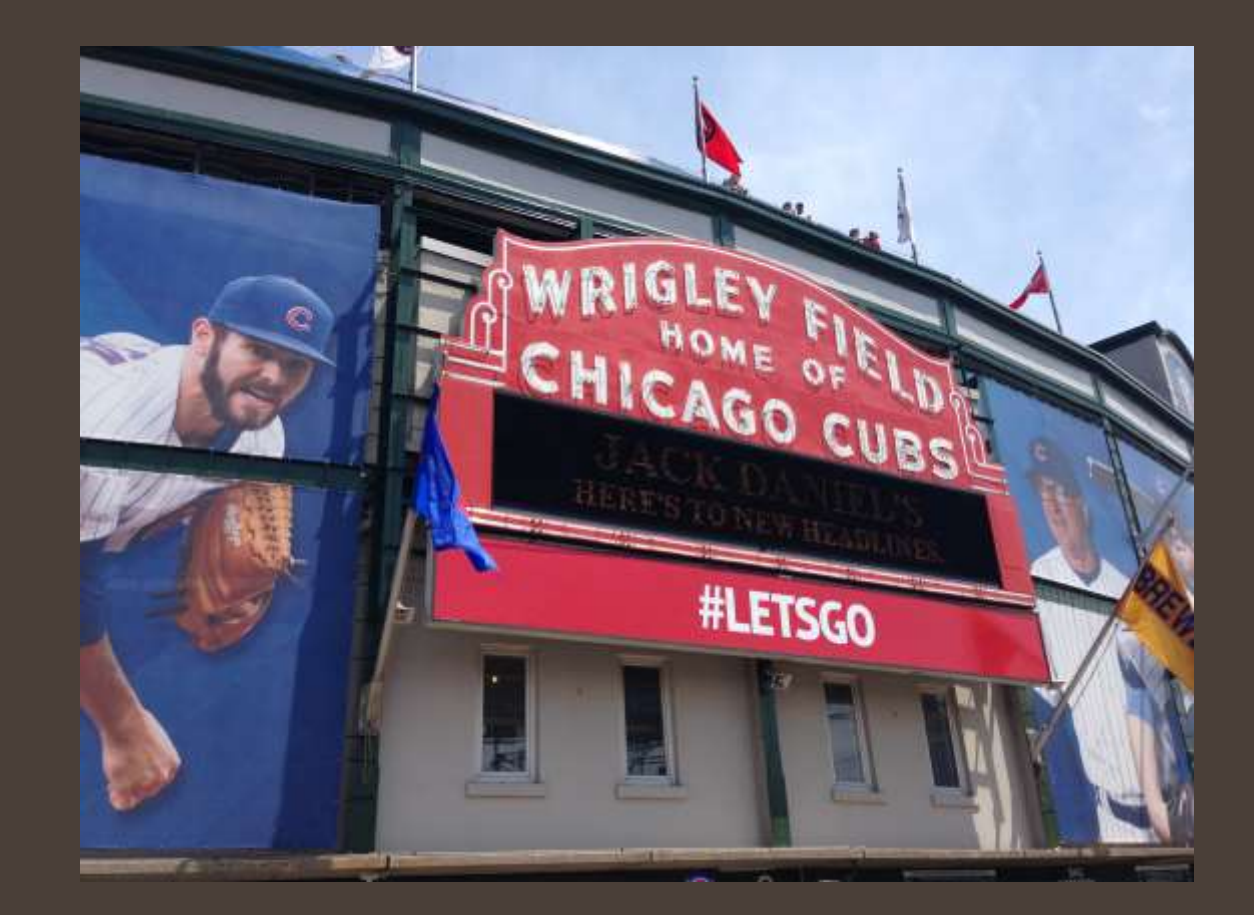

### Agenda

- SharePoint install demo
- What is SharePoint?
- SharePoint Databases
- SQL Configuration
- SQL Server Maintenance
- **SharePoint Configuration**

### SharePoint Install Demo

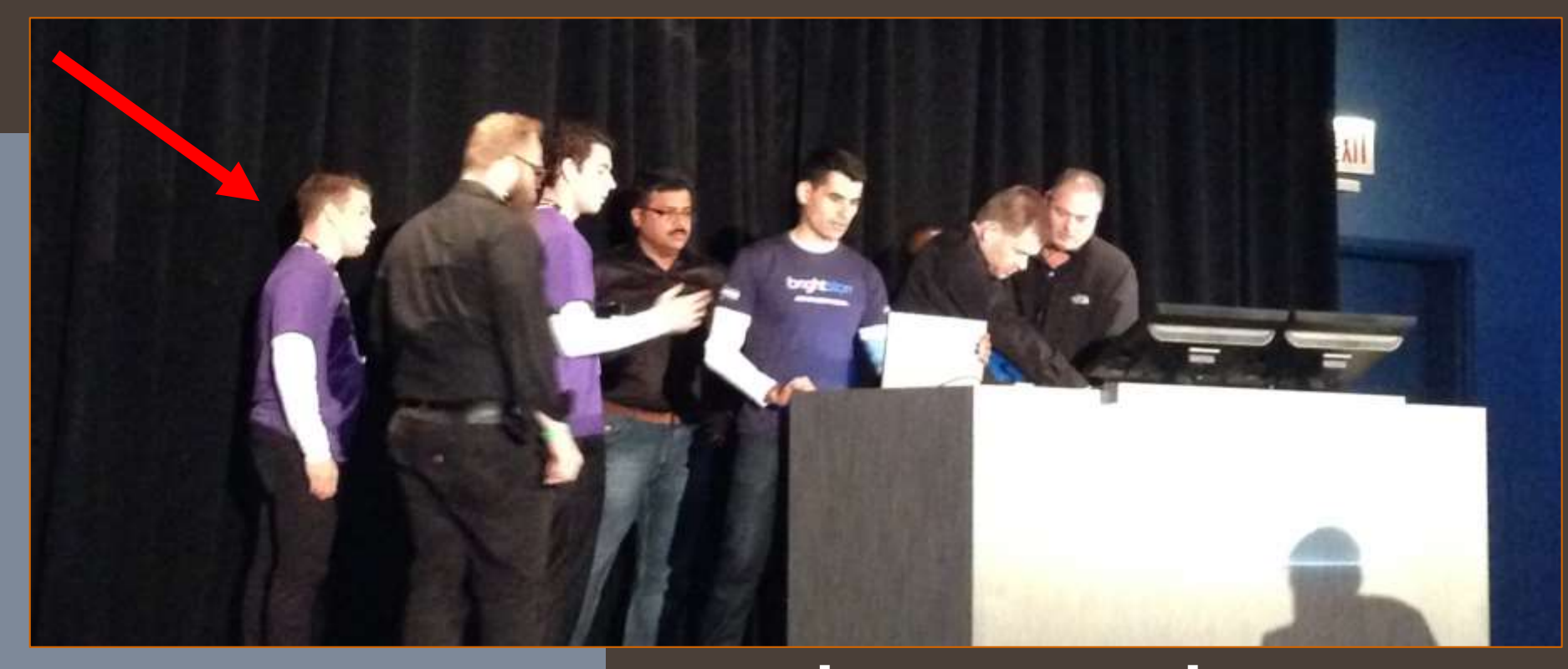

## What is SharePoint?

### **SharePoint**

- SharePoint is a valuable tool that delivers enterprise document management, business intelligence, web content management, search, and social capabilities
- There are different versions and deployment options
	- Foundation, Standard, Enterprise; onpremises, cloud, hybrid
- MS SQL is SharePoint's data store for almost all components
- What is a 'SharePoint farm?'
- A Site Collection?

#### **SharePoint**

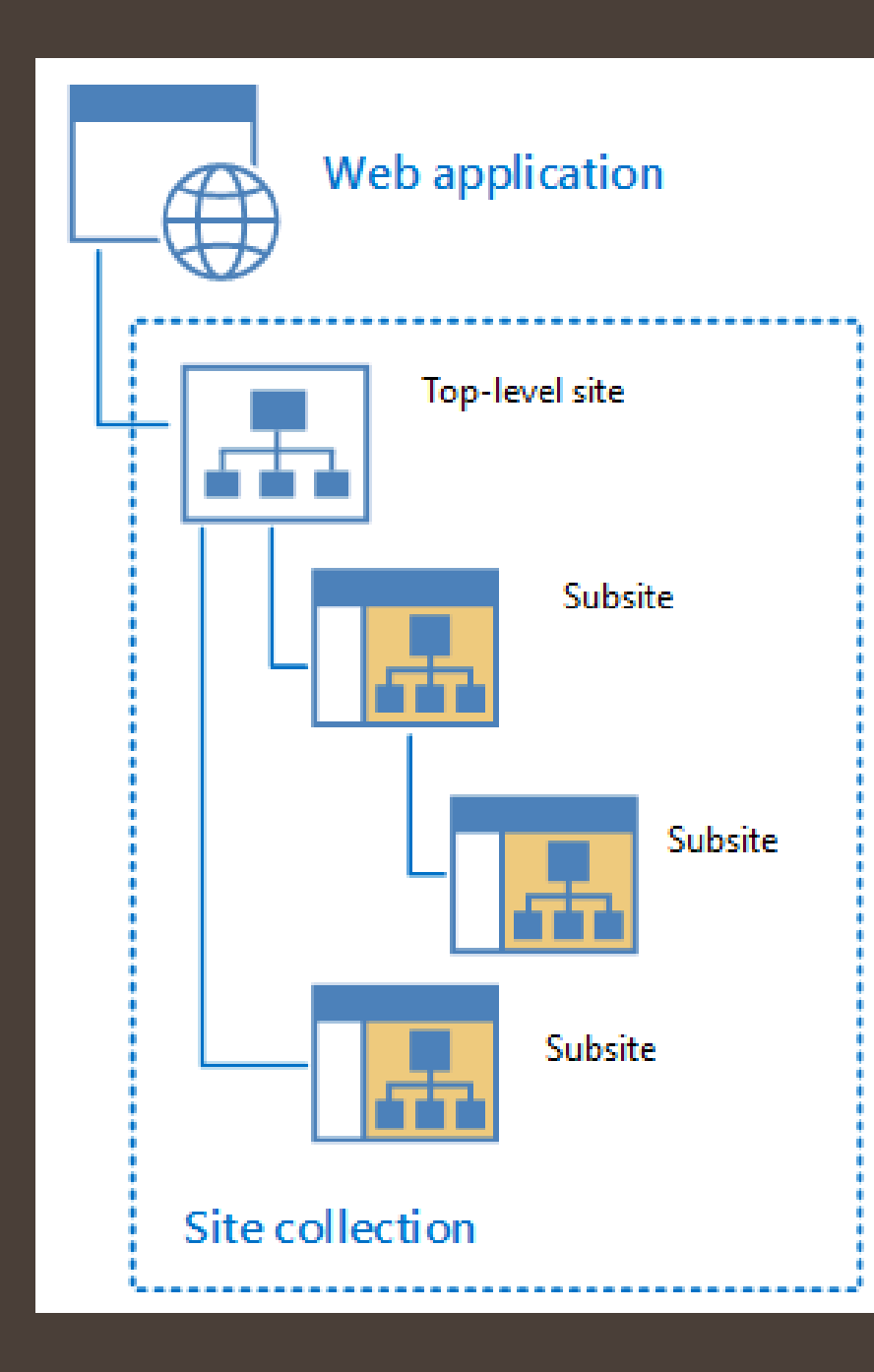

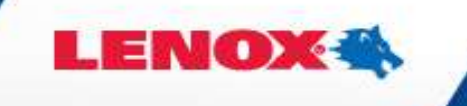

**INDUSTRIAL**<br>SAW BLADES

▶ Select Language

**POWER TOOL**<br>**ACCESSORIES** 

**HAND TOOLS** 

**SEARCH** 

**SUPPORT** 

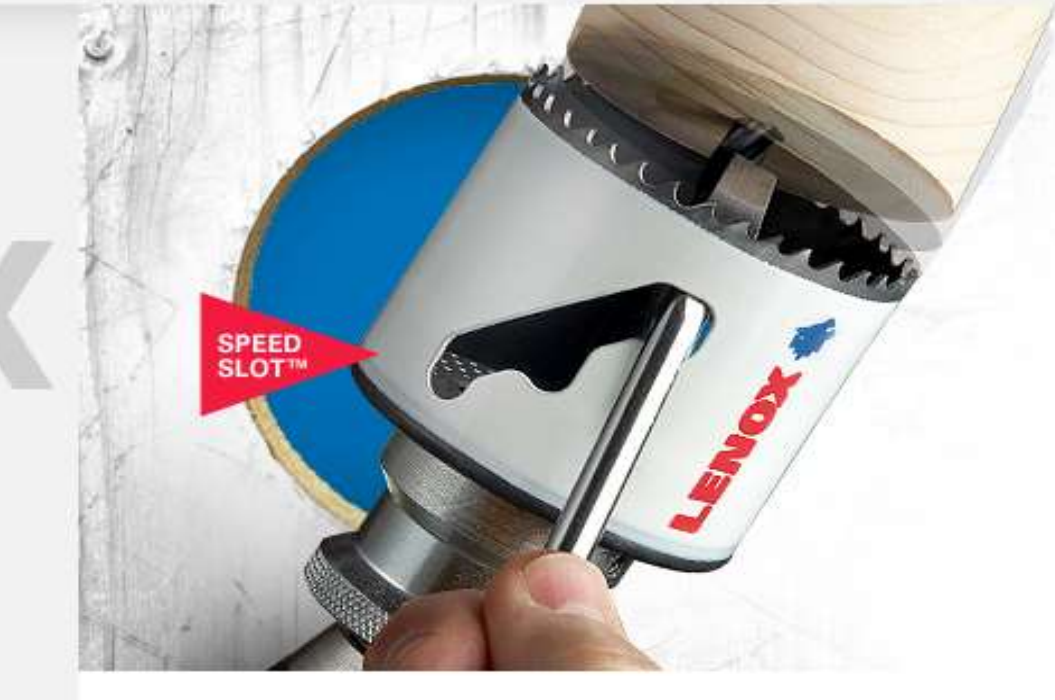

#### **GO FROM UNPRODUCTIVE TO UNPLUGGED**

INTRODUCING THE LENOX SPEED SLOT® HOLE SAW FEATURING A STAIRCASE DESIGN FOR EASY PLUG. **REMOVAL** 

**LEARN MORE** 

Where To Buy LENOX Tools

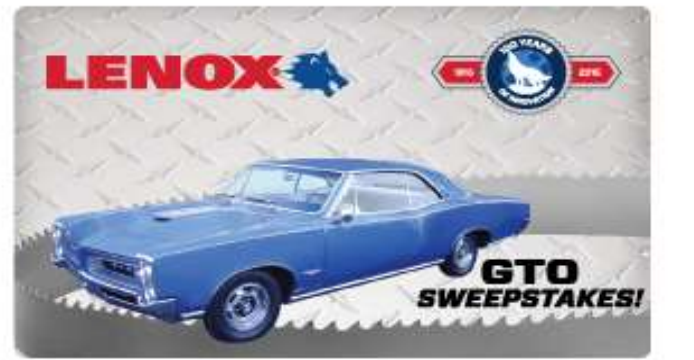

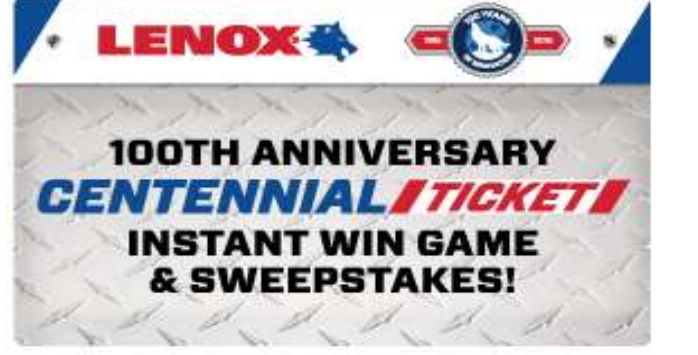

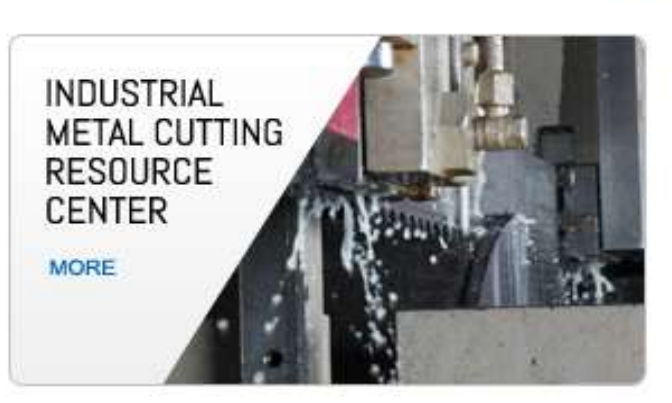

**CORPORATE** About LENOX

**CONNECT** Login

而言而

 $\alpha$ 

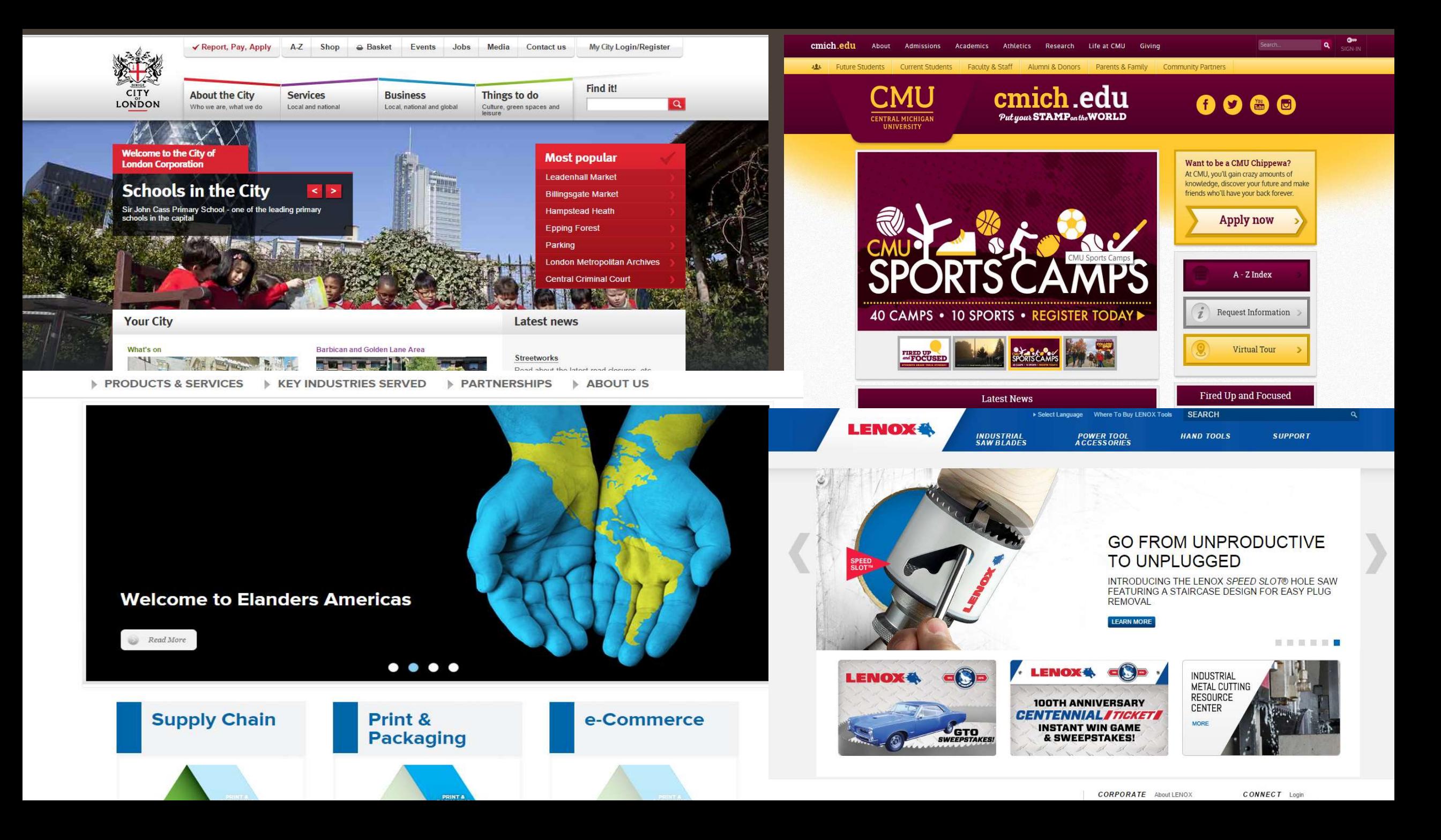

#### **C** contoso

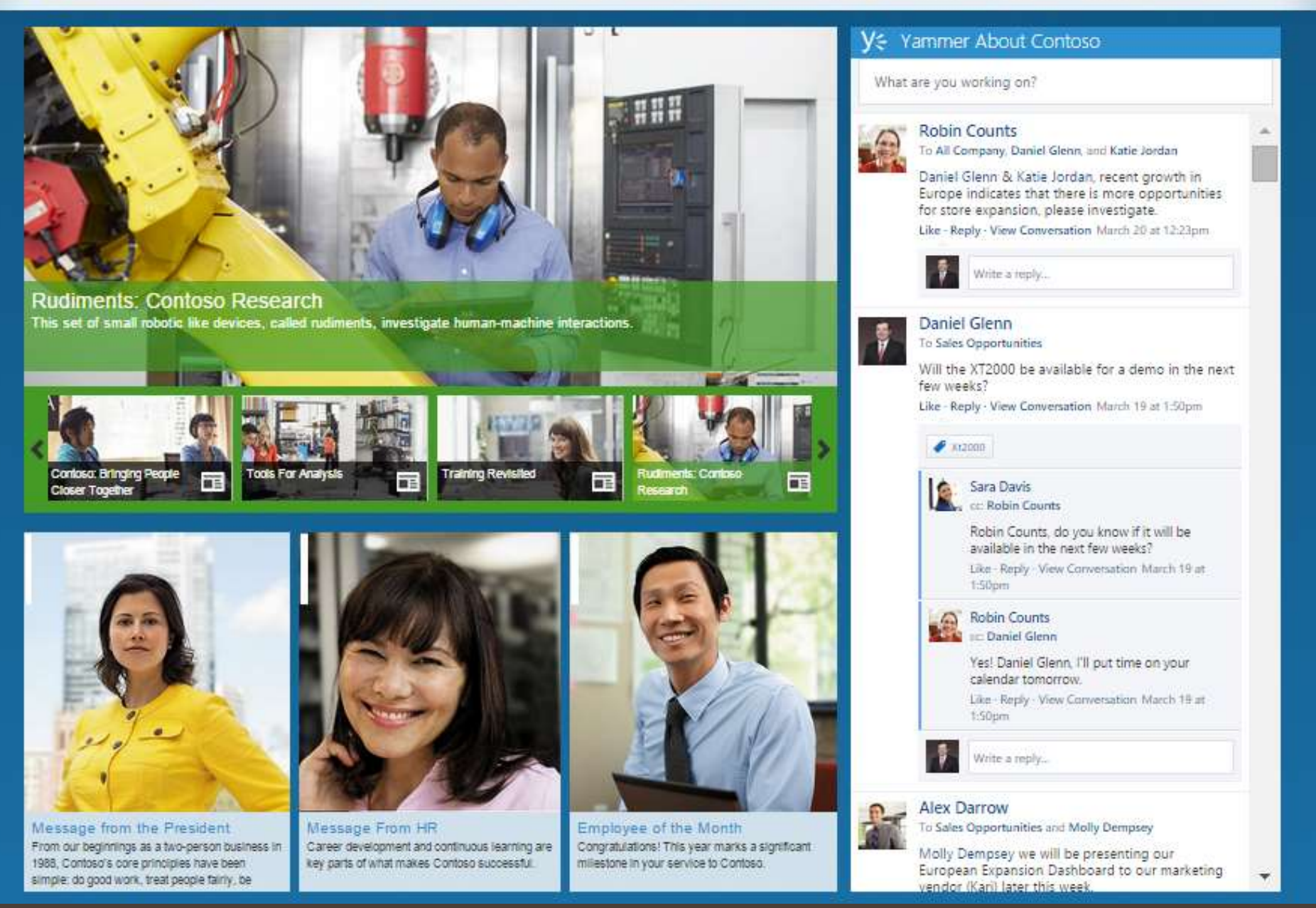

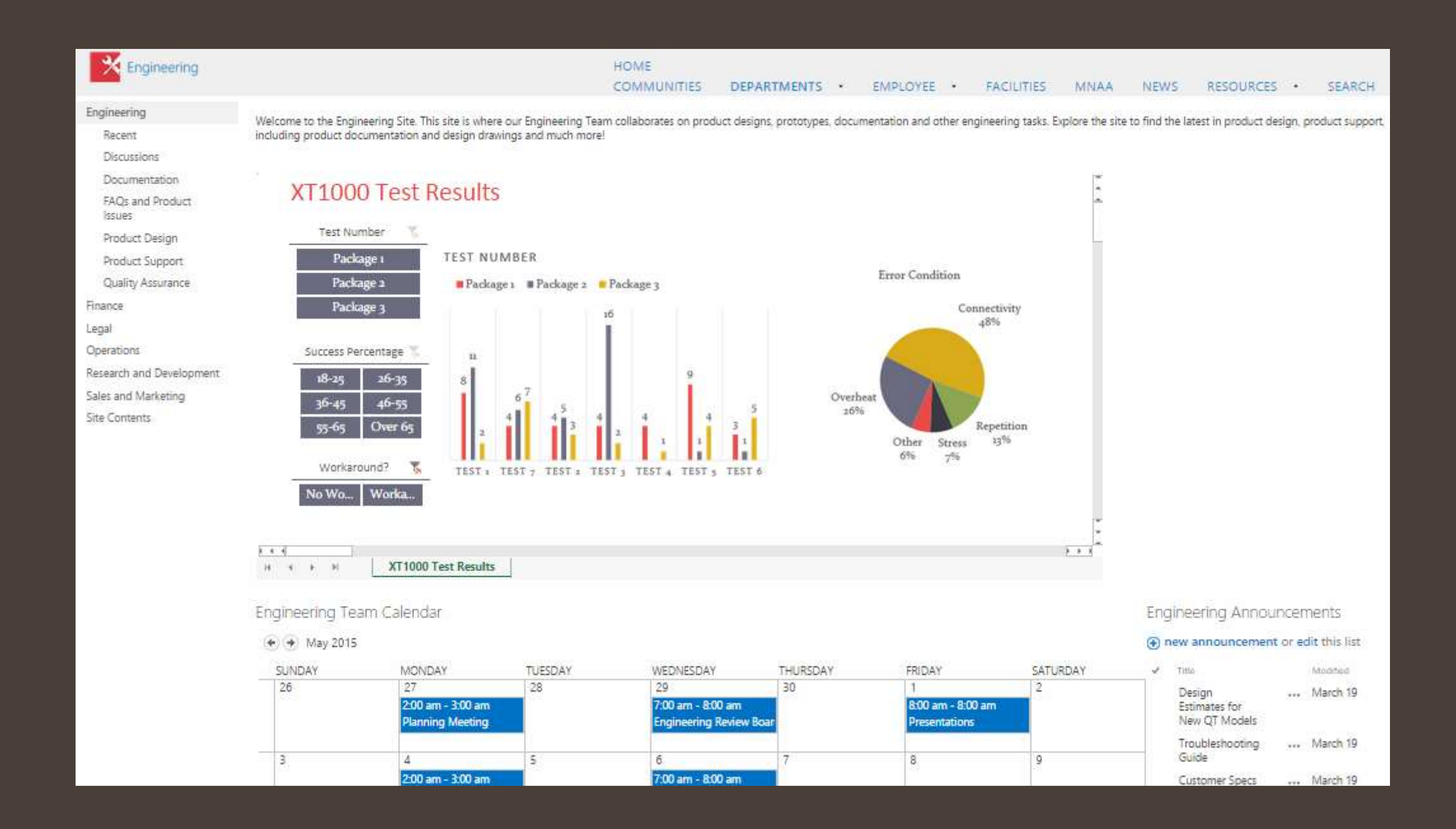

### SharePoint Databases

### **SharePoint Databases**

- For a full install of SharePoint 2013 Enterprise on-premises, there are over 20 databases
- Types:
	- **Configuration**
	- Central Admin Content
	- Content
	- Service Apps (some have more than one DB)
- One content database per Site Collection
- Content databases can have many site collections, but a large (>100GB) site collection should have a dedicated database

### **SharePoint Databases**

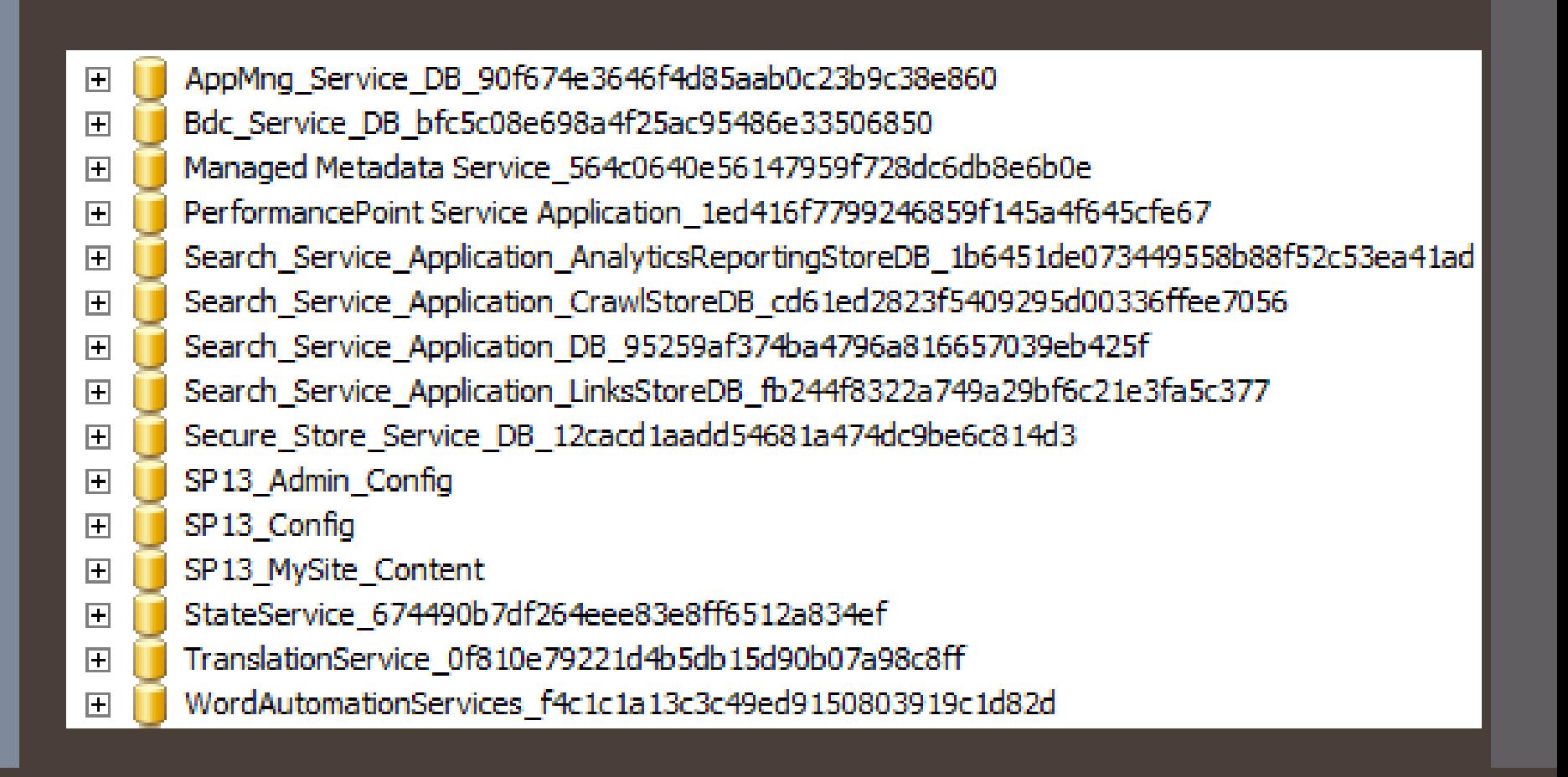

**SharePoint** Configuration **SharePoint** Configuration

- Dedicated SQL instance Watch those resources!
- DNS CNAME or SQL Alias for use with **SharePoint** 
	- Before SharePoint install
- Keep your **collaboration** site content databases < 200GB
- Monitor SharePoint content database I/O

# SQL Configuration

### **SQL** Configuration

- New Instance
	- Not on the SharePoint server!
- Latin1\_General\_CI\_AS\_KS\_WS
- File placement
- Model database
	- $\cdot$  Increase initial size, and set to do MB growth not %
	- Full recovery
- Tempdb
	- $\cdot$  Data files = # of processor cores\*
	- Simple recovery
- Server memory (RAM) usage
- Max Degree of Parallelism

### SQL **Configuration**

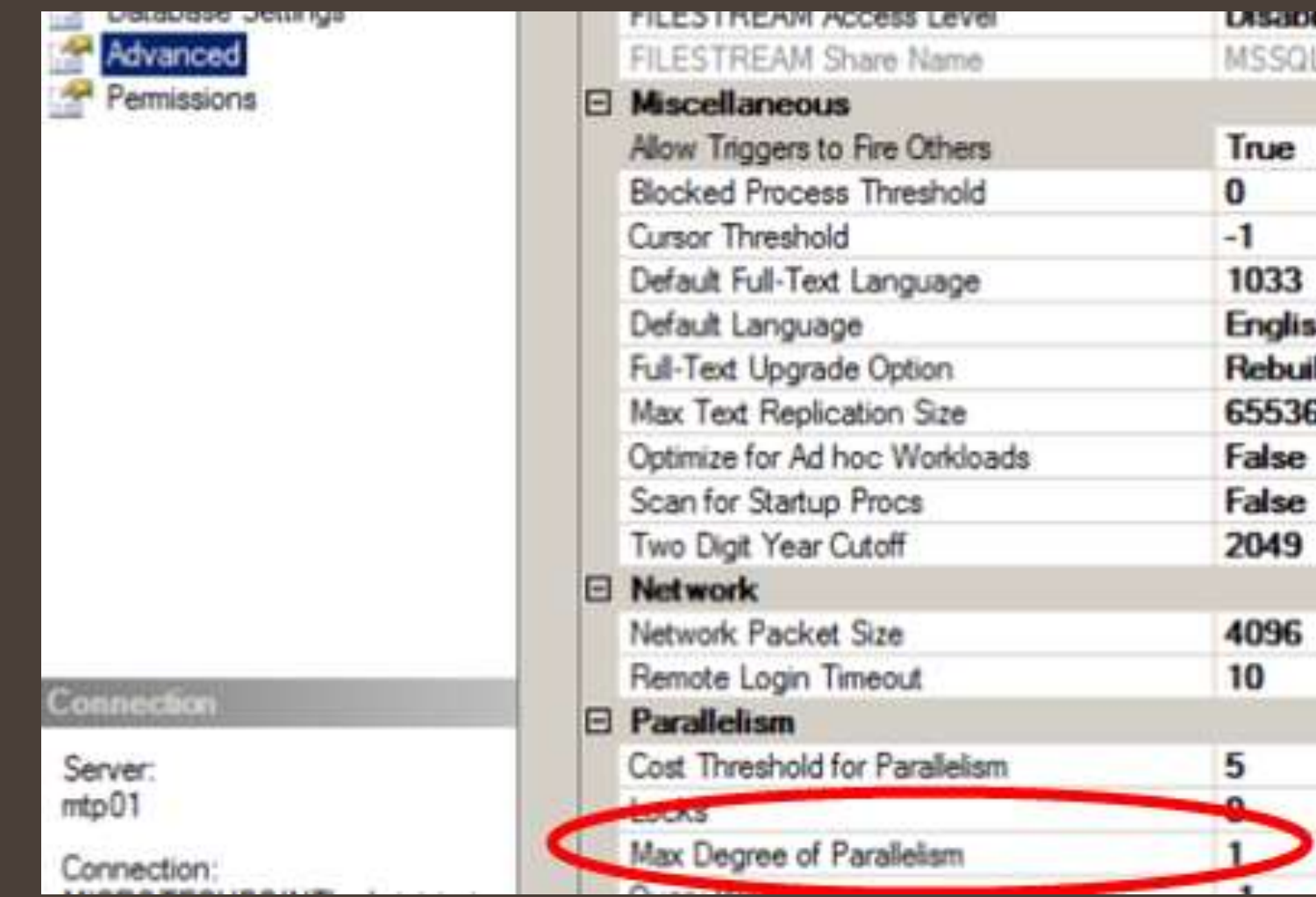

SQL **Configuration** 

#### Permissions for SharePoint administrators & service accounts

- SharePoint admins themselves do NOT need permissions within SQL
- The **service account** used to install SharePoint needs:
	- **securityadmin** and **dbcreator** SQL Server roles during setup and configuration

### **SQL Configuration**

Permissions for SharePoint administrators & service accounts (cont)

- The service account that is the Farm service account will be provisioned automatically during farm creation to have:
	- **dbcreator** and **securityadmin** fixed server roles.
	- It will also be the **db\_owner** for all SharePoint databases.
- Other service accounts will be added to new roles on SharePoint databases

To learn more: http://technet.microsoft.com/enus/library/cc678863(v=office.15).aspx

### SQL Server Maintenance

### SQL Server Maintenance

Database growth Plan and pre-grow Quotas, # site collections per database Low vs. High I/O databases . Lower I/O databases can be larger without performance issues Backups

- Location
- **Test them!**
- Simple vs. full recovery

#### SQL Server **Maintenance**

Examples of unsupported database changes include, but are not limited to, the following:

- $AAdding distance trigonors$ 
	-
	- Adding database triggers<br>Adding new indexes or changing existing indexes within tables<br>Adding, changing, or deleting any primary or foreign key relationships
	- Changing or deleting existing stored procedures
	- Edit
		-
	- Adding new stored procedures<br>Adding, changing, or deleting any data in any table of any of the Etc.
		- the databases for the products that are listed in the "Applies to" section<br>Making any modification to the database schema
		-
		- Adding tables to any of the databases for the products that are listed<br>in the "Applies to" section
		-
		- Changing the database collation<br>• Running DBCC CHECKDB WITH REPAIR ALLOW DATA LOSS (However, running DBCC\_CHECKDB WITH REPAIR\_FAST and<br>REPAIR\_REBUILD is supported, as these commands only update the indexes of the associated database.)<br>Enabling SQL Server change data capture (CDC)
		-
		- Enabling SQL Server transactional replication
		- Enabling SQL Server merge replication

#### SQL Server Maintenance

 KB841057 (et al.) For SharePoint production databases, don't: Open Edit Query Etc. Fragmentation Database Tables · Indexes File system

# **Summary**

### Best Practices & Summary

- Use SQL Server best practice guidance
- Use RAID disks and spread data and trans log files on multiple physical drives
- Auto growth and 'shrinking' causes fragmentation
- Defragment SQL drives that have SharePoint content databases
- Backup (with multiple copies) and test your backups
- Dedicated SQL Server or SQL Instance
- Create SQL Server alias or CNAME
- Content databases <  $~\sim$ 200GB
- Monitor SharePoint content database I/O
- $\cdot$  MaxDOP = 1
- Set dbcreator and securityadmin for SharePoint install account only

### SharePoint Install Demo

Thank you!

@Daniel Glenn Daniel.Glenn@InfoWorks-TN.com www.NashvilleSUG.com Nashbi.sqlpass.org